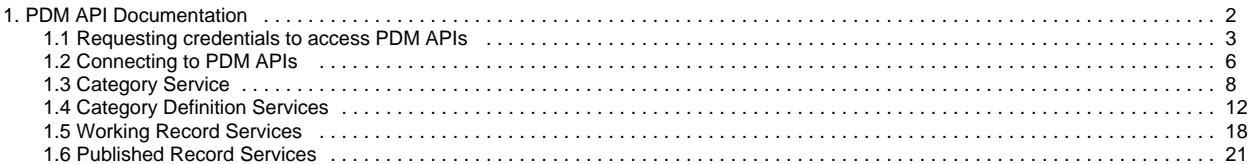

# <span id="page-1-0"></span>**PDM API Documentation**

## **Overview**

PDM (Product Data Management) provides external vendors the ability to maintain product item and content data via REST APIs.

# Authentication and Authorization

Authentication and Authorization is provided via Best Buy's OAuth2 service, API Defender (APID).

- If you do not already have credentials, please refer to: [Requesting credentials to access PDM APIs](#page-2-0)
- Information on using APID to access PDM APIs is available here: [Connecting to PDM APIs](#page-5-0)

### Service Documentation

- [Requesting credentials to access PDM APIs](#page-2-0)
- [Connecting to PDM APIs](#page-5-0)
- [Category Service](#page-7-0)
- [Category Definition Services](#page-11-0)
- [Working Record Services](#page-17-0)
- [Published Record Services](#page-20-0)

# Standard HTTP Responses

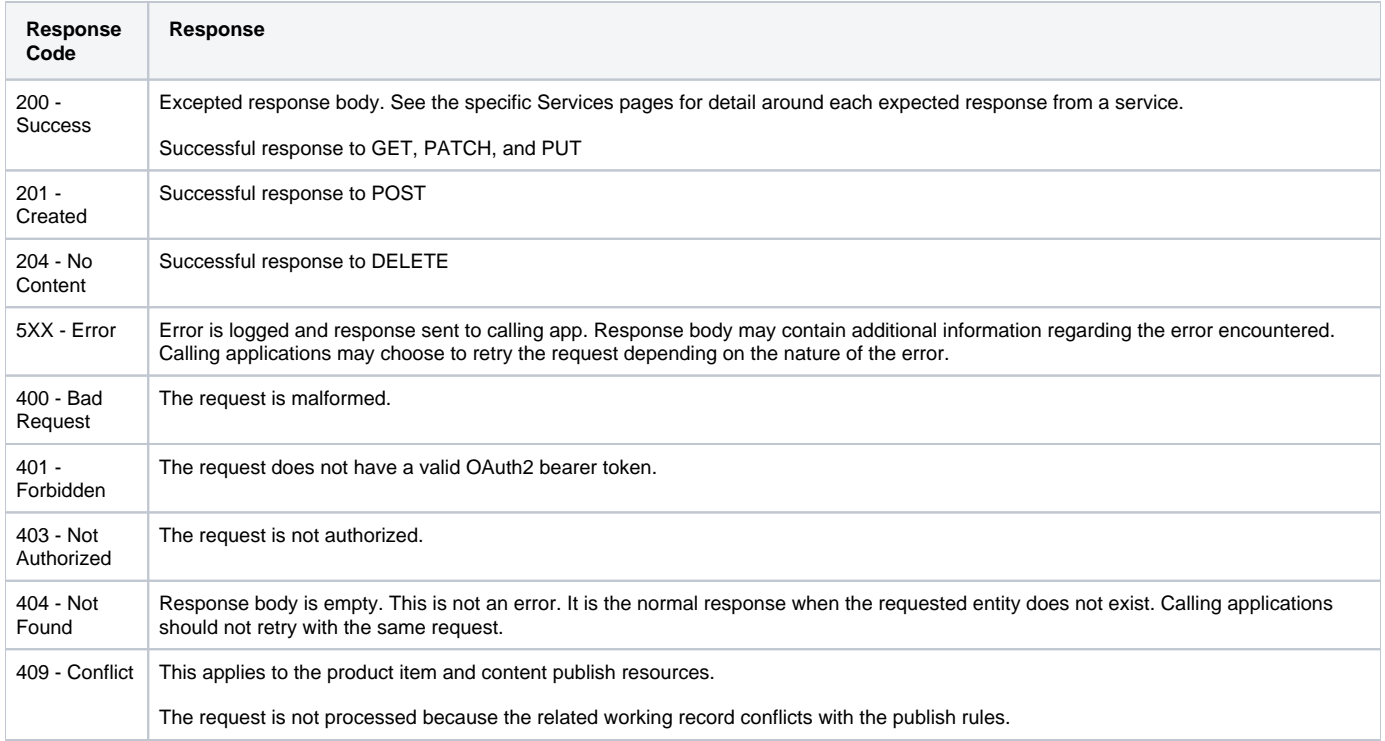

# <span id="page-2-0"></span>**Requesting credentials to access PDM APIs**

Table of Contents

- 1 [Overview](#page-2-1)
- 2 [Steps to create the GPG keys on mac or linux](#page-2-2)
- 3 [Steps to decrypt client id and secret received from Best Buy](#page-3-0)
- 4 [Use the client id and secret](#page-4-0)

## <span id="page-2-1"></span>**Overview**

Product Data Management (PDM) delivers API services to our external vendor partners via the Best Buy gateway called API Defender or APID. Requests are secured via a token (i.e. OAuth2).

All requests to APID require an Authorization header with a Bearer JSON Web Token (JWT). Here are the basic steps:

- 1. Vendors generate a time limited token via the Best Buy Falcon secure token service.
- 2. The Best Buy Falcon token service requires a **client id** and a **secret**.

To onboard a vendor we must securely provide the **client id** and **secret**. To maintain security, we ask our vendors to use GNU Privacy Guard (GPG) to encrypt/decrypt these values.

Here is the basic flow for using GPG.

- 1. The vendor generates the public/private GPG key.
- 2. The vendor emails Best Buy the public key.
- 3. Best Buy creates the **client id** and **secret** with the appropriate PDM API access policies for sandbox (a.k.a. stage) and production environments.
- 4. Best Buy encrypts a file with the **client id** and **secret** using the vendor's public key and emails it to the vendor.
- 5. The vendor decrypts the file with their private key.

## <span id="page-2-2"></span>Steps to create the GPG keys on mac or linux

1. Install a gpg-agent

**example install option for mac**

brew install gnupg

2. Create a private and public gpg key. The sample below uses the name="example-for-vendor" and email="[example@mailinator.com](mailto:example@mailinator.com)"

#### **sample output**

```
? \sim qpq --gen-key
gpg (GnuPG) 2.2.16; Copyright (C) 2019 Free Software Foundation, Inc.
This is free software: you are free to change and redistribute it.
There is NO WARRANTY, to the extent permitted by law.
Note: Use "gpg --full-generate-key" for a full featured key generation dialog.
GnuPG needs to construct a user ID to identify your key.
Real name: example-for-vendor
Email address: example@mailinator.com
You selected this USER-ID: 
     "example-for-vendor <example@mailinator.com>"
Change (N)ame, (E)mail, or (O)kay/(Q)uit? O
We need to generate a lot of random bytes. It is a good idea to perform
some other action (type on the keyboard, move the mouse, utilize the
disks) during the prime generation; this gives the random number
generator a better chance to gain enough entropy.
We need to generate a lot of random bytes. It is a good idea to perform
some other action (type on the keyboard, move the mouse, utilize the
disks) during the prime generation; this gives the random number
generator a better chance to gain enough entropy.
gpg: key 14D004ABBB55BEA2 marked as ultimately trusted
gpg: revocation certificate stored as '/Users/a116230/.gnupg/openpgp-revocs.d
/1AFA4A783966227BF8D21FB914D004ABBB55BEA2.rev'
public and secret key created and signed.
pub rsa2048 2019-06-25 [SC] [expires: 2021-06-24]
      1AFA4A783966227BF8D21FB914D004ABBB55BEA2
uid example-for-vendor <example@mailinator.com>
sub rsa2048 2019-06-25 [E] [expires: 2021-06-24]
```
3. Export the public key to send to Best Buy. The example below uses the public key identifier (1AFA4A783966227BF8D21FB914D004ABBB55BEA2 )

#### **gpg --armor --export {keyId} >> {vendorName}-public-gpg.asc**

```
gpg --armor --export 1AFA4A783966227BF8D21FB914D004ABBB55BEA2 >> example-for-vendor-public-gpg.asc
```
- 4. Email the gpg public key file to PDMCustomerSupport@bestbuy.com. Please do not export and send the private key.
- 5. It may take several days for Best Buy to create the file containing the client id and secret.

### <span id="page-3-0"></span>Steps to decrypt client id and secret received from Best Buy

- 1. Best Buy will email the encrypted file (e.g. example-pdm-client-info.txt.gpg)
- 2. Save the file to a folder (e.g. Downloads)
- 3. Decrypt the file:

```
Sample output
-> gpg --decrypt ~Downloads/example-pdm-client-info.txt.gpg
gpg: encrypted with RSA key, ID 61B837179564F7BA
gpg: encrypted with 2048-bit RSA key, ID F6EF212B64ED25BD, created 2019-06-18
      "example-for-vendor <example@mailinator.com>"
stage:new:
---------
{
    "clientId" : some-client-id-here
    "clientSecret" : some-secret-value-here
}
prod_new:
---------
{
 "clientId" : another-client-id-here
 "clientSecret" : another-secret-value-here
}
```
## <span id="page-4-0"></span>Use the client id and secret

Please refer to: [Connecting to PDM APIs](#page-5-0)

# <span id="page-5-0"></span>**Connecting to PDM APIs**

Table of Contents

- 1 [Overview](#page-5-1)
- 2 [Connect to Stage or Production](#page-5-2)
- 3 [Confirm heartbeat](#page-5-3)

Before working through these instructions, be sure you have successfully received your client id and secret.ന

### <span id="page-5-1"></span>**Overview**

Product Data Management (PDM) is a web service that allows vendors to maintain product item and content data. Vendors access PDM through another Best Buy system, API Defender (APID). Follow the instructions below to test integration between your application and PDM. The PDM stage environment is a sandbox.

PDM service access via APID require token authentication, specifically OAuth2. The basic flow for making any request is:

- 1. Using your client id and secret, fetch a token given the proper scope.
- 2. Use the token in the request to the related PDM endpoint (related to the scope in the token request)

Below are detailed cURL examples.

## <span id="page-5-2"></span>Connect to Stage or Production

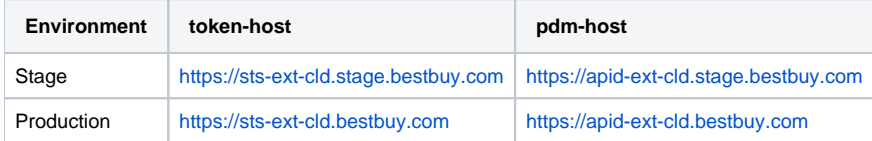

### <span id="page-5-3"></span>Confirm heartbeat

1. Fetch an access token

```
curl --user <clientId>:<secret> https://sts-ext-cld.stage.bestbuy.com/v3.0/falcon/token -d 
"grant_type=client_credentials&scope=apid-ext-cloud:DELETE,GET,PATCH,POST,PUT:/gw/pdm-ingest/v1/**"
```

```
Expected result
{
   "scope": "apid-ext-cloud:DELETE,GET,PATCH,POST,PUT:/gw/pdm-ingest/v1/**",
   "access_token": <some-long-jwt-token>,
   "expires_in": 600,
   "token_type": "Bearer",
   "spike_arrest_limit": 100,
   "issued_at": 1569879147200,
   "expires_at": 1569879747200,
   "policy_id": "339471"
}
```
2. Request heartbeat status

**curl -H "Authorization:Bearer <some-long-jwt-token>" <pdm-host>/gw/pdm-ingest/heartbeat**

curl -H "Authorization:Bearer <some-long-jwt-token>" https://apid-ext-cld.stage.bestbuy.com/gw/pdm-ingest /v1/heartbeat

#### **Expected result**

{

}

```
 "applicationName": "pdm",
 "applicationVersion": "19.26.54"
```
# <span id="page-7-0"></span>**Category Service**

- 1 [Overview](#page-7-1)
- 2 [Get Category List](#page-7-2)
- 3 [Get Categories By Name\(s\)](#page-8-0)
- 4 [Response Data Dictionary](#page-9-0)

# <span id="page-7-1"></span>**Overview**

The Category Service provides the list of all available categories.

# <span id="page-7-2"></span>Get Category List

**Service URL**

<https://apid-ext-cld.bestbuy.com/gw/pdm-ingest/v1/categories>

```
Sample category list response: https://apid-ext-cld.bestbuy.com/gw/pdm-ingest/v1/categories
{
   "metadata": {
     "count": 1827,
     "currentDate": "2019-12-03T13:24:53Z"
   },
   "results": [
     {
       "name": "Entertainment_Centers",
       "links": [
         {
            "rel": "self",
           "href": "https://apid-ext-cld.test.bestbuy.com/gw/pdm-ingest/v1/categories?name=Entertainment_Centers"
         },
          {
            "rel": "content",
            "href": "https://apid-ext-cld.test.bestbuy.com/gw/pdm-ingest/v1/categoryDefinitions/content?
name=Entertainment_Centers"
         },
          {
            "rel": "item",
            "href": "https://apid-ext-cld.test.bestbuy.com/gw/pdm-ingest/v1/categoryDefinitions/item?
name=Entertainment_Centers"
         }
       ]
     },
     {
       "name": "Beading_Needles",
        "links": [
         {
            "rel": "self",
           "href": "https://apid-ext-cld.test.bestbuy.com/gw/pdm-ingest/v1/categories?name=Beading_Needles"
         },
          {
            "rel": "content",
            "href": "https://apid-ext-cld.test.bestbuy.com/gw/pdm-ingest/v1/categoryDefinitions/content?
name=Beading_Needles"
         },
\left\{ \begin{array}{ccc} 1 & 1 & 1 \\ 1 & 1 & 1 \end{array} \right\} "rel": "item",
            "href": "https://apid-ext-cld.test.bestbuy.com/gw/pdm-ingest/v1/categoryDefinitions/item?
name=Beading_Needles"
         },
          ...
       ]
     }
   ]
}
```
### <span id="page-8-0"></span>Get Categories By Name(s)

#### **Service URL**

https://apid-ext-cld.bestbuy.com/gw/pdm-ingest/v1/categories?name=<name1>,<name2>,etc

```
Sample category list response: https://apid-ext-cld.bestbuy.com/gw/pdm-ingest/v1/categories?name=Electric_Dryers,Gas_Dryers
{
   "metadata": {
     "count": 2,
    "currentDate": "2019-12-03T13:21:53Z"
  },
   "results": [
    {
       "name": "Electric_Dryers",
       "links": [
         {
           "rel": "self",
           "href": "https://apid-ext-cld.test.bestbuy.com/gw/pdm-ingest/v1/categories?name=Electric_Dryers"
         },
         {
           "rel": "content",
           "href": "https://apid-ext-cld.test.bestbuy.com/gw/pdm-ingest/v1/categoryDefinitions/content?
name=Electric_Dryers"
         },
         {
           "rel": "item",
           "href": "https://apid-ext-cld.test.bestbuy.com/gw/pdm-ingest/v1/categoryDefinitions/item?
name=Electric_Dryers"
         }
       ]
     },
     {
       "name": "Gas_Dryers",
       "links": [
         {
           "rel": "self",
           "href": "https://apid-ext-cld.test.bestbuy.com/gw/pdm-ingest/v1/categories?name=Gas_Dryers"
         },
         {
           "rel": "content",
           "href": "https://apid-ext-cld.test.bestbuy.com/gw/pdm-ingest/v1/categoryDefinitions/content?
name=Gas_Dryers"
         },
         {
           "rel": "item",
           "href": "https://apid-ext-cld.test.bestbuy.com/gw/pdm-ingest/v1/categoryDefinitions/item?
name=Gas_Dryers"
        }
       ]
    }
  ],
   "links": [
     {
       "rel": "self",
       "href": "https://apid-ext-cld.test.bestbuy.com/gw/pdm-ingest/v1/categories?name=Gas_Dryers,
Electric_Dryers"
     }
  ]
}
```
### <span id="page-9-0"></span>Response Data Dictionary

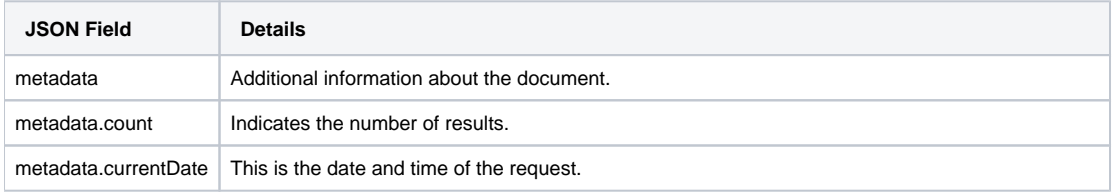

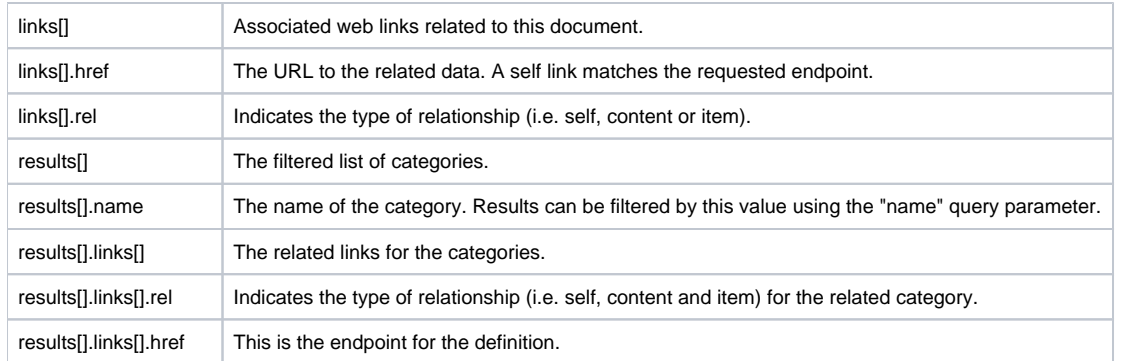

# <span id="page-11-0"></span>**Category Definition Services**

- 1 [Overview](#page-11-1)
- 2 [Get Content and Item Category Definitions by Name](#page-11-2)
- 3 [Data Dictionary](#page-11-3)

### <span id="page-11-1"></span>**Overview**

The Category Definition Service describes the payload structure of PDM product content and item resources. A list of all categories with links to each category definition can be retrieved from the categories endpoint (see: [Category Service](#page-7-0)).

# <span id="page-11-2"></span>Get Content and Item Category Definitions by Name

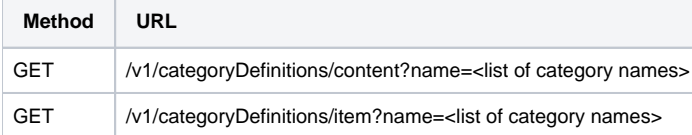

# <span id="page-11-3"></span>Data Dictionary

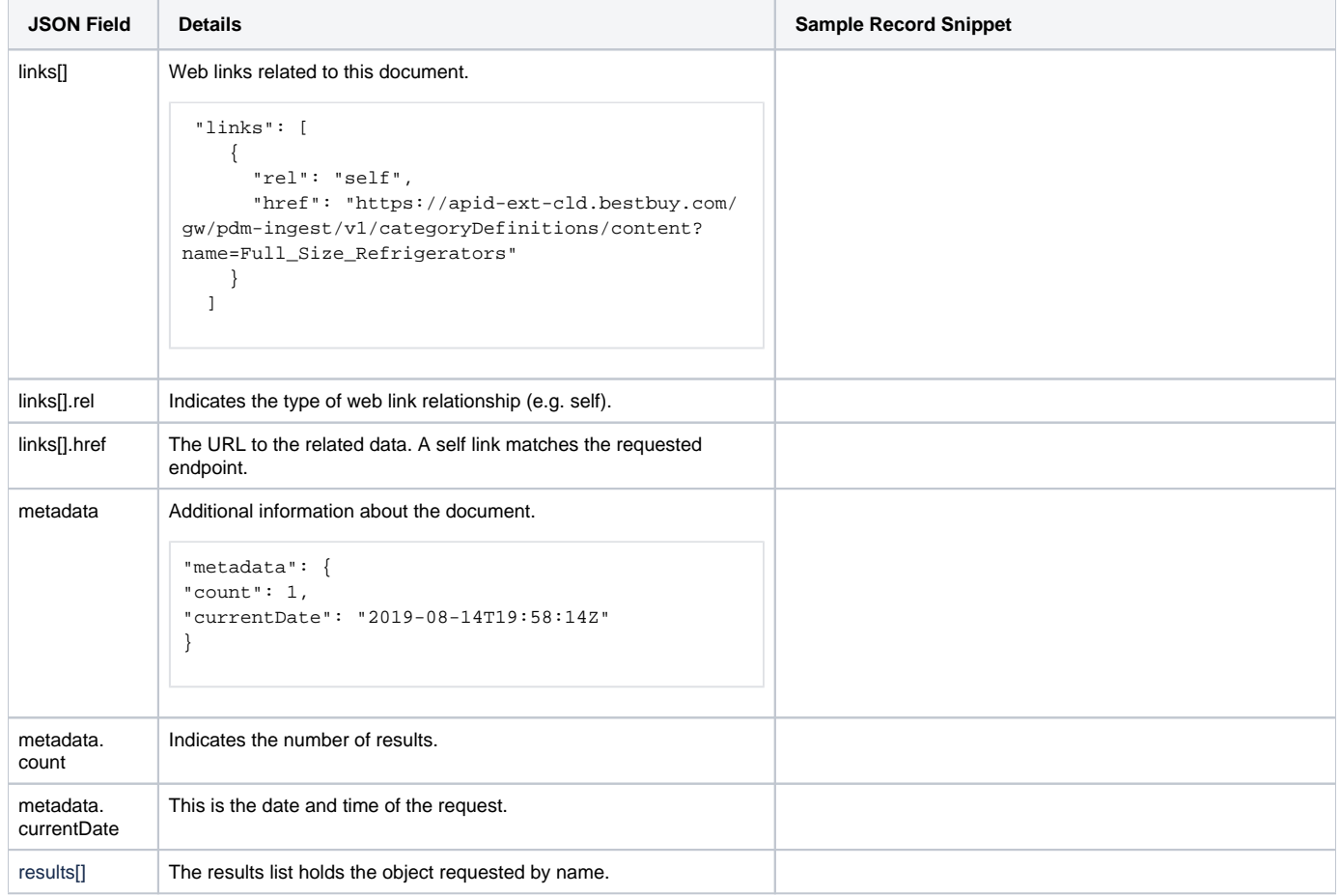

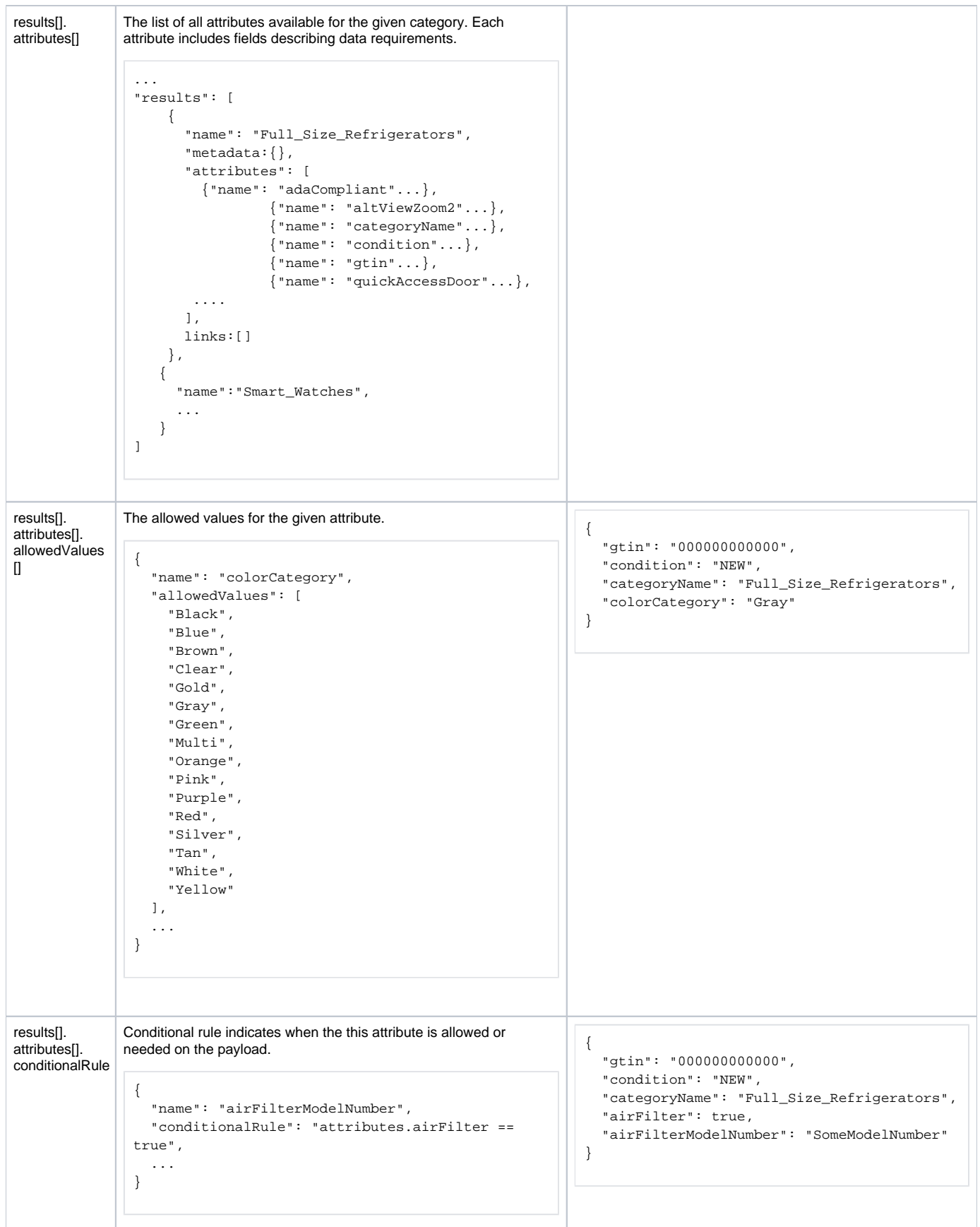

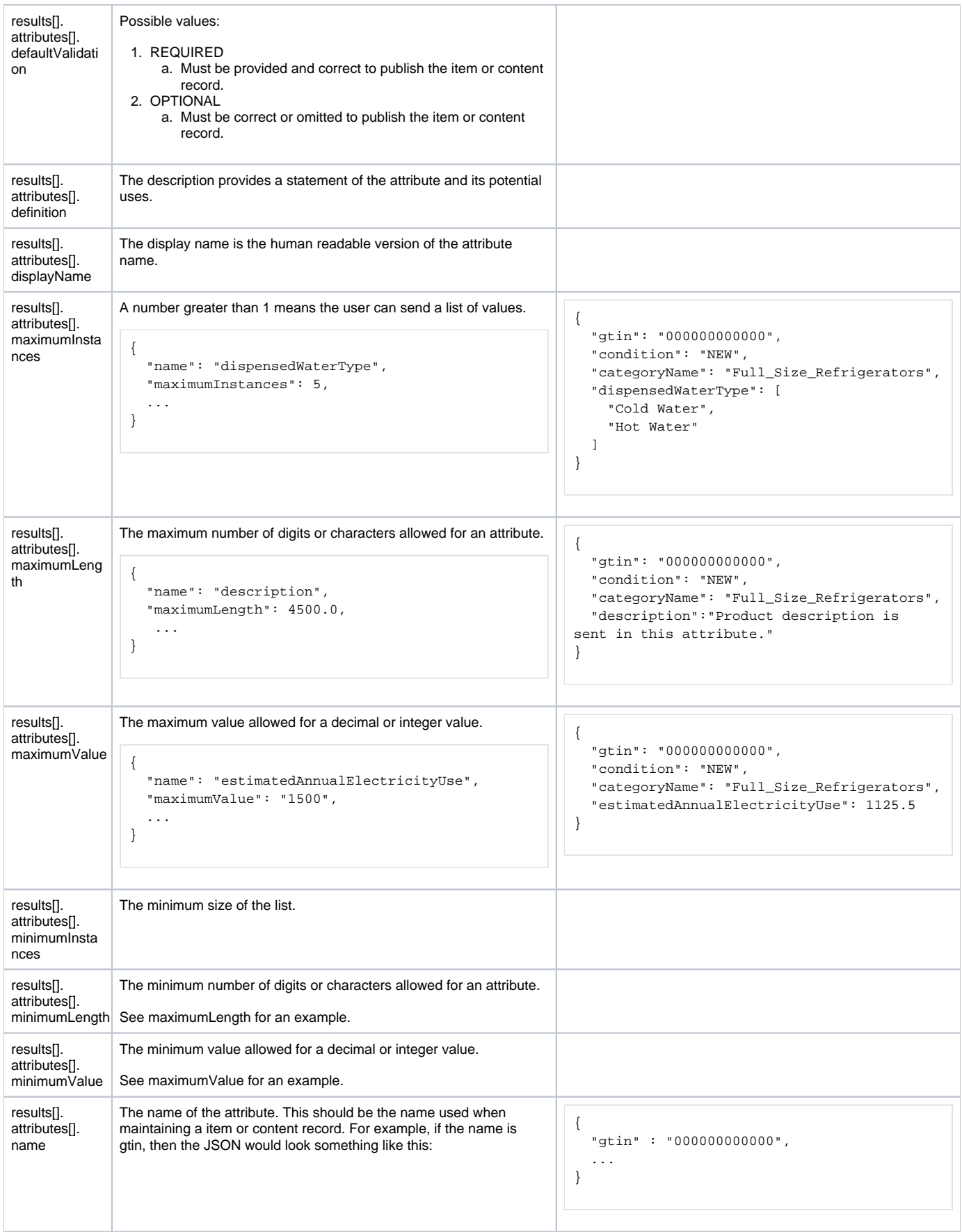

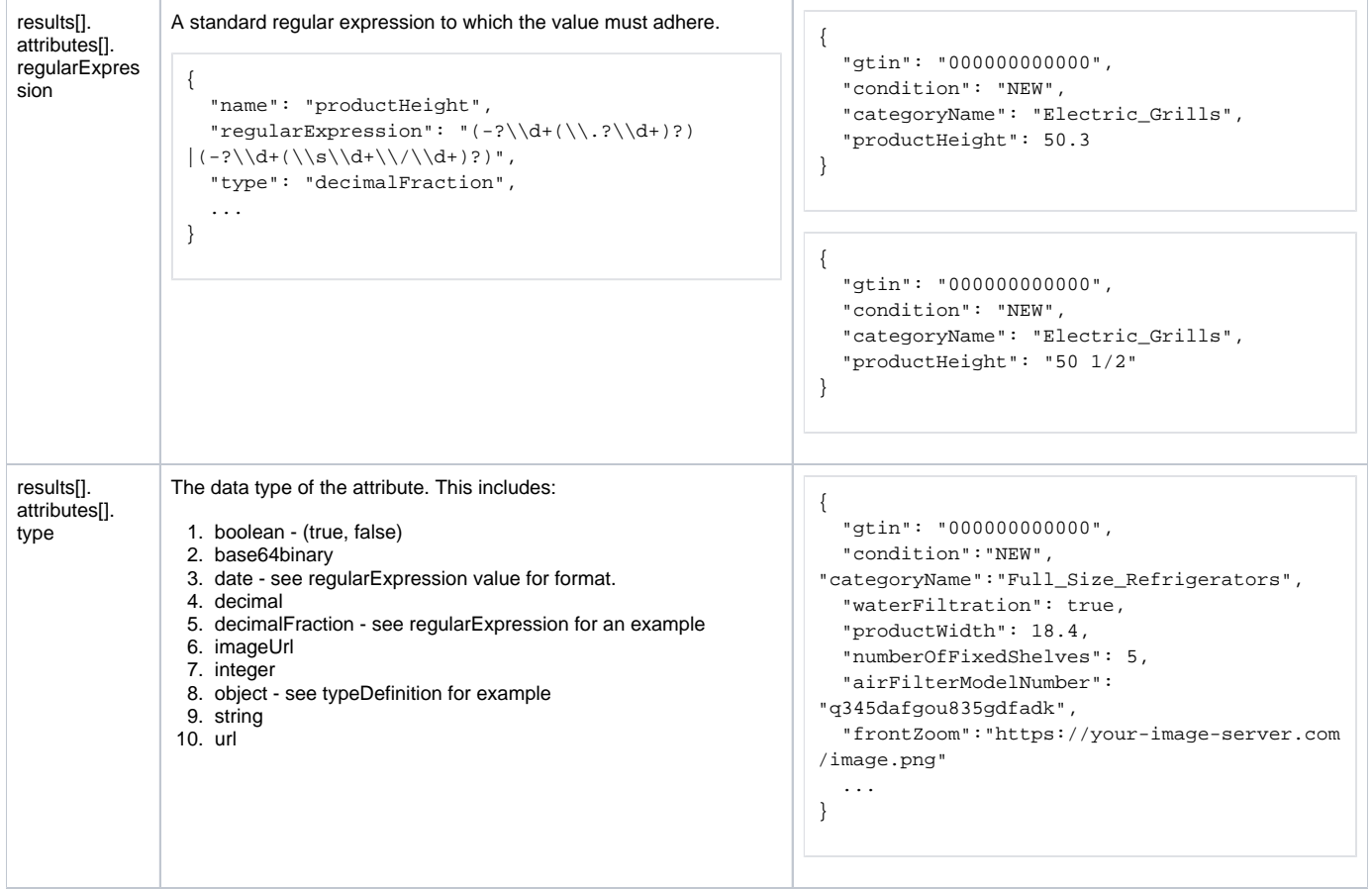

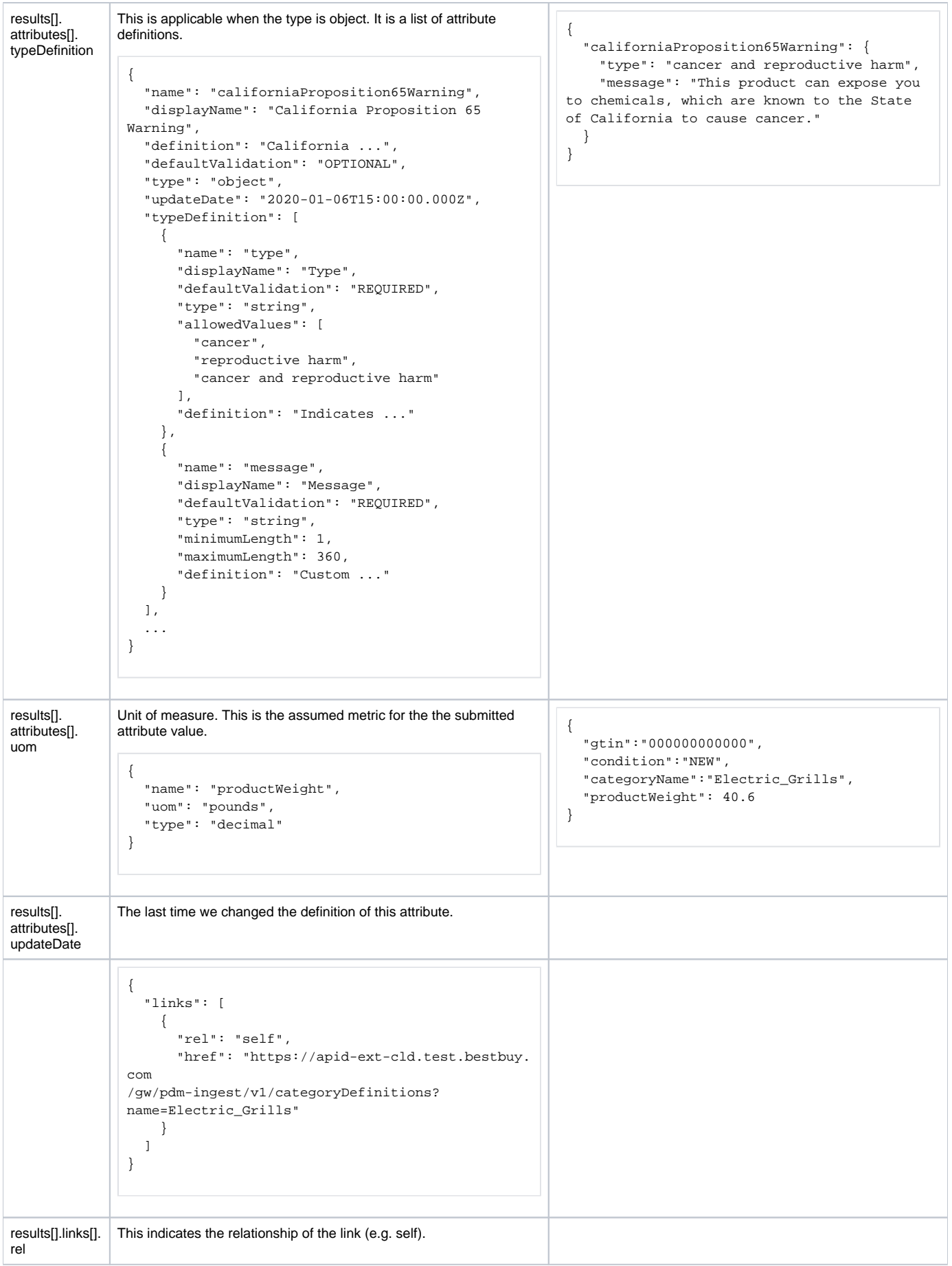

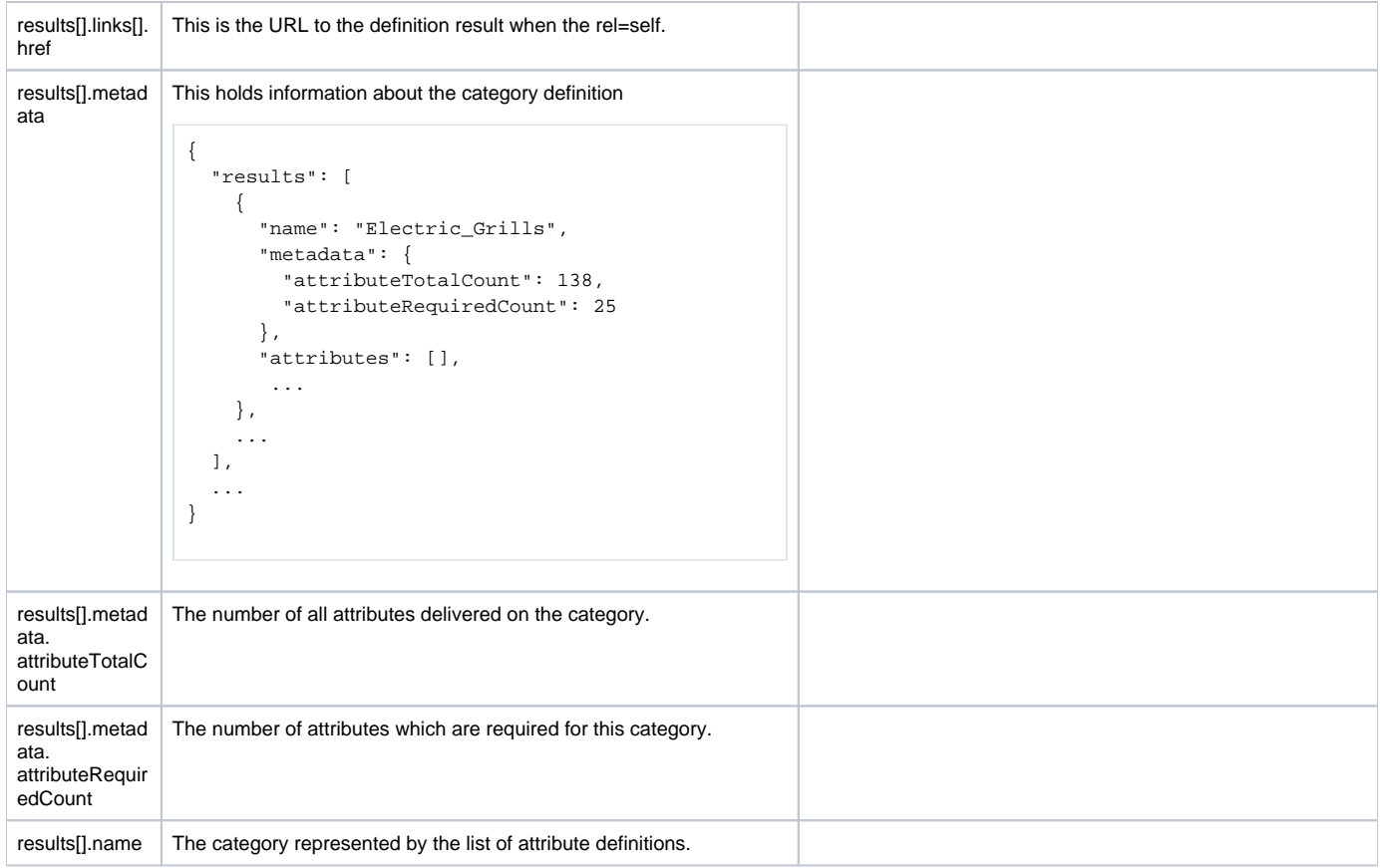

# <span id="page-17-0"></span>**Working Record Services**

- 1 [Overview](#page-17-1)
- 2 [Maintain Content and Item Records](#page-17-2)
- 2.1 [Data Dictionary](#page-18-0)
- 3 [Search Records by GTIN](#page-18-1) • 3.1 [Data Dictionary](#page-19-0)

### <span id="page-17-1"></span>**Overview**

Product content records hold shopper facing attributes. For example

- 1. Feature bullets
- 2. Images
- 3. etc

Product item records hold attributes necessary for Best Buy administration of the product. For example

1. Warehouse storage (trade item hierarchy)

- 2. Store display (planogram)
- 3. Purchasing (loose and unit cost)
- 4. etc

The attribute definitions are available for a product content record by category name on the [Category Definition Services](#page-11-0).

# <span id="page-17-2"></span>Maintain Content and Item Records

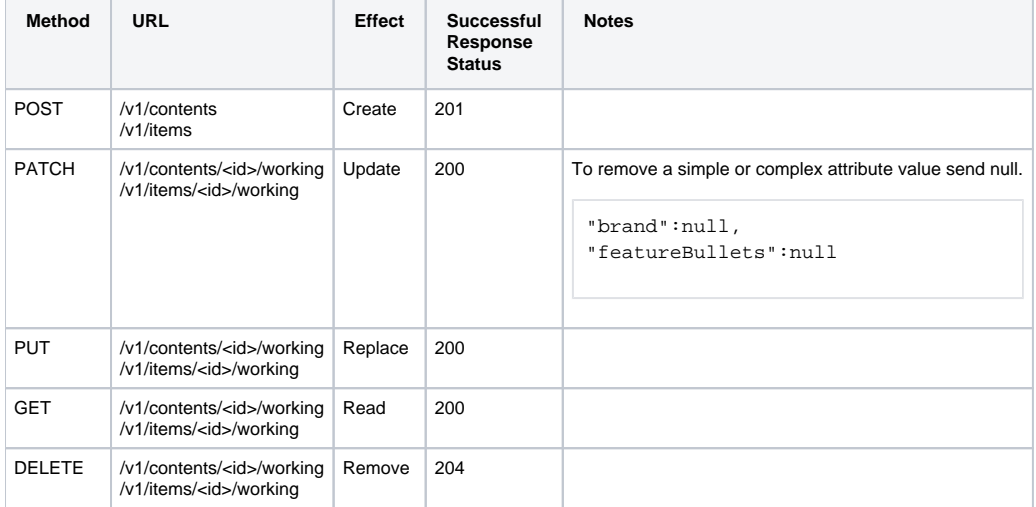

#### **Sample Request Body for POST, PATCH, and PUT**

```
{
   "attributes": {
     "gtin": "546254854780",
     "categoryName": "Gas_Dryers",
     ...
   }
}
```
#### **Sample Response Body for GET, POST, PATCH, PUT**

```
{
  "id": "cd95f33b-0000-0000-0000-eab2f62ab2ae",
  "attributes": {
    "gtin": "546254854780",
    "categoryName": "Gas_Dryers",
    ...
  },
   "attributeMessages": {
    "brandName": [
       {
          "message": "No value provided for REQUIRED attribute."
        }
    ],
     ...
  },
   ...
}
```
#### <span id="page-18-0"></span>Data Dictionary

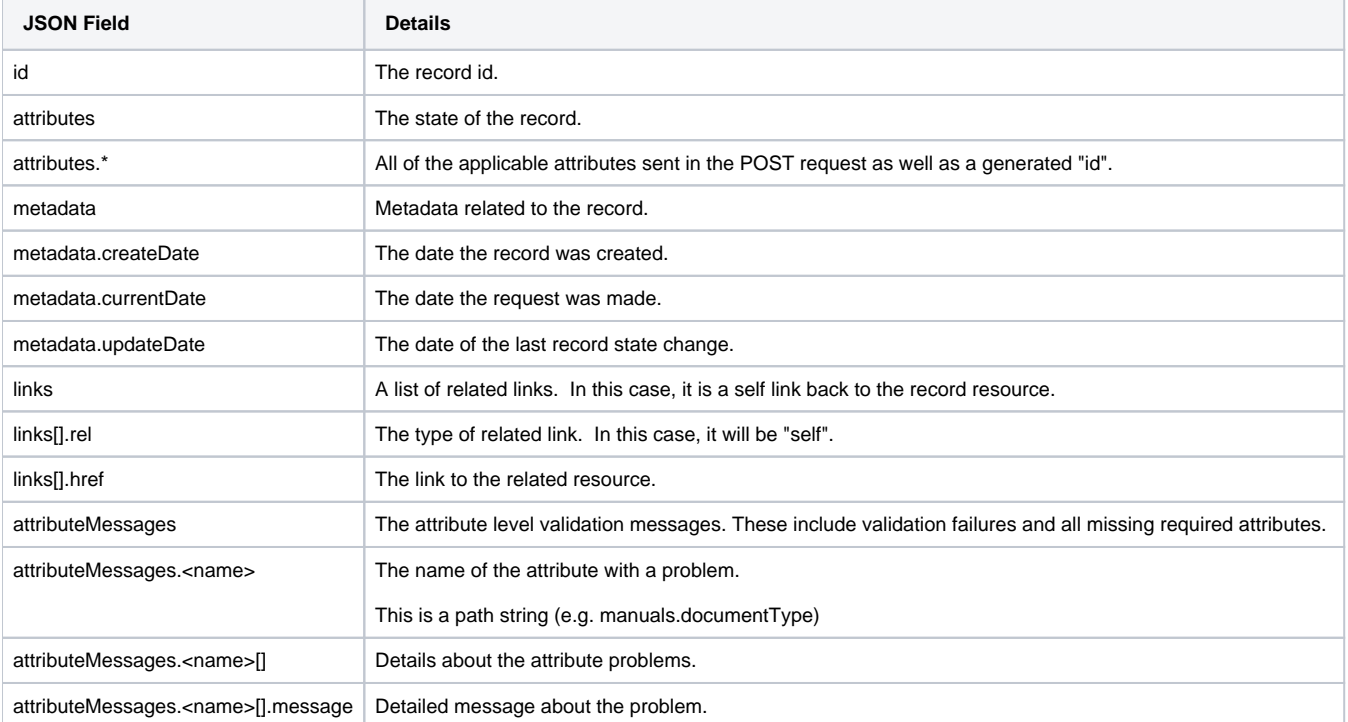

# <span id="page-18-1"></span>Search Records by GTIN

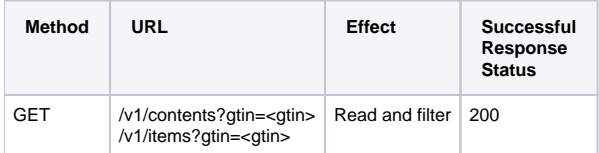

```
Sample response for /gw/pdm-ingest/v1/contents?gtin=546254854780
{
  "metadata": {
    "count": 4,
    "currentDate": "2019-12-04T15:46:57Z"
  },
   "results": [
    {
       "contentId": "9135bdea-02c2-4b0d-999b-d3208faa6e10",
       "gtin": "546254854780",
       "links": [
         {
           "rel": "working",
           "href": "https://apid-ext-cld.test.bestbuy.com/gw/pdm-ingest/v1/contents/9135bdea-02c2-4b0d-999b-
d3208faa6e10/working"
        }
      ]
    },
     {
       "contentId": "bad50db0-4e6b-43f9-8248-6494cf4708fb",
       "gtin": "546254854780",
       "links": [
         {
           "rel": "working",
           "href": "https://apid-ext-cld.test.bestbuy.com/gw/pdm-ingest/v1/contents/bad50db0-4e6b-43f9-8248-
6494cf4708fb/working"
       }
       ]
     },
     ...
 \mathbf{1},
  "links": [
   \{ "rel": "self",
       "href": "https://apid-ext-cld.test.bestbuy.com/gw/pdm-ingest/v1/contents?gtin=546254854780"
     }
  ]
}
```
### <span id="page-19-0"></span>Data Dictionary

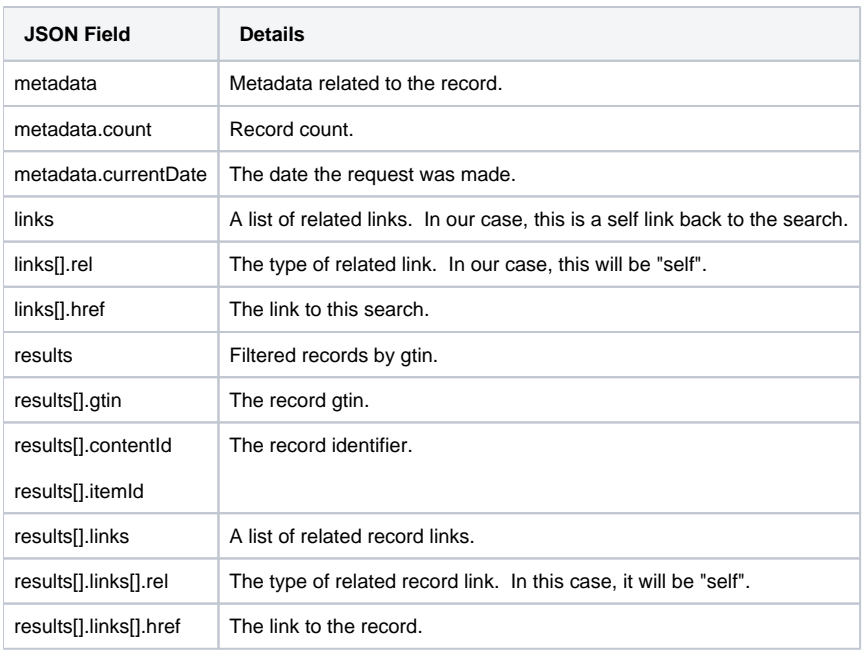

# <span id="page-20-0"></span>**Published Record Services**

- 1 [Overview](#page-20-1)
- 2 [Maintain Published Content and Item Records](#page-20-2)
- 3 [Data Dictionary](#page-20-3)

## <span id="page-20-1"></span>**Overview**

The vendor publishes a record when the related working record is in a complete state. The record has all the desired data and includes no attribute problems.

# <span id="page-20-2"></span>Maintain Published Content and Item Records

**Sample Response Body for Get and Post /v1/content/<content id>/published**

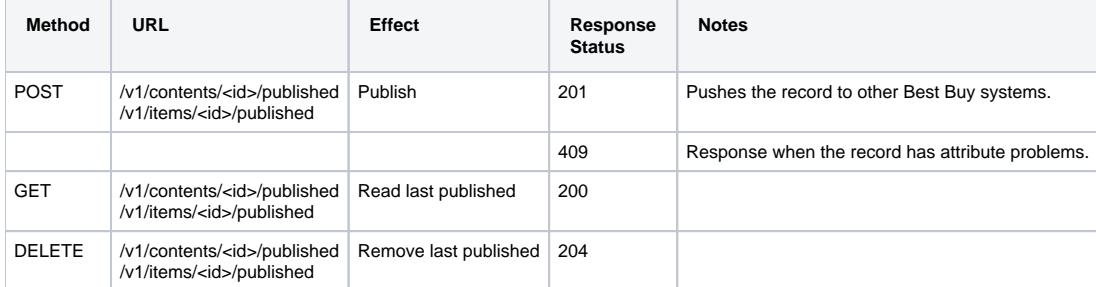

```
{
  "id": "0bb6bd53-fe8c-49dc-98d1-72d771ffb7ad",
  "attributes": {
    "categoryName": "Gas_Dryers",
     "gtin": "55555555555555",
     ...
  },
   "links": [
     {
       "rel": "self",
       "href": "https://apid-ext-cld.test.bestbuy.com/gw/pdm-ingest/v1/contents/0bb6bd53-fe8c-49dc-98d1-
72d771ffb7ad/published"
     }
  ],
  "metadata": {
    "createDate": "2019-12-05T20:53:11.155Z",
     "currentDate": "2019-12-06T12:00:10.316Z",
     "submissionId": "97185264-46fa-4f10-86a3-2aec1c4cd054"
  }
}
```
## <span id="page-20-3"></span>Data Dictionary

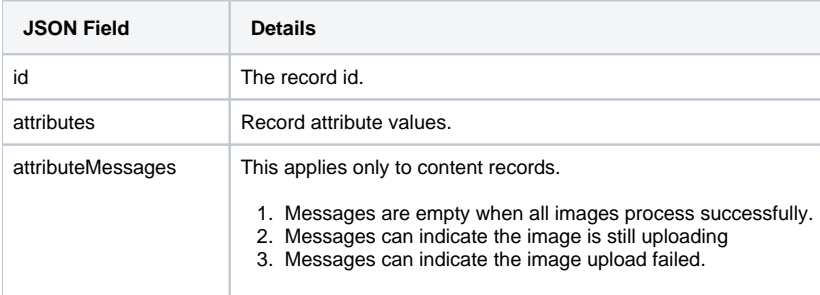

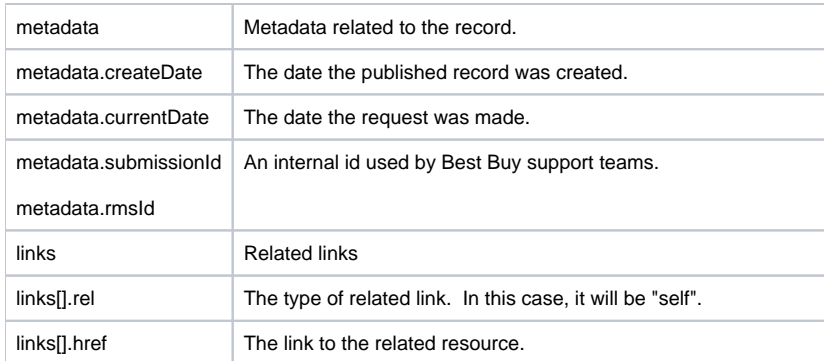